# **TinyOS Installation**

### **Installing JDK 1.6**

- 1. Make sure that your install JDK in a folder that has no spaces in it's name. For example C:\Java. PS: The installation wizard will default to "C:\Program Files\Java" Make sure that you change it.
- 2. Time to check that the java compiler is working correctly. To do so go to the command prompt and type "*javac –version*" if you got "command not recognized error…" you have to set your environmental variables.

To set the environmental variable

- 1. Right click on my computer and choose properties.
- 2. Go to the advanced tap.
- 3. Click on environmental variables.
- 4. Look for the PATH variable in the system variables and double click on it.
- 5. Add the following to the beginning of the value line "c:\xxx\bin;" don't forget the ";" at the end. xxx is where JDK is installed.
- 6. Test your java again and make sure it's working

# **Installing Cygwin**

- 1. Start the setup.exe file then choose installing from a local folder
- 2. The installation wizard will automatically point to the correct directory "Cygwin-files"
- 3. Choose the installation folder. It's recommended to keep the Default folder or choose "C:\cygwin"
- 4. Finish the installation wizard.

# **Installing TinyOS**

- 1. Make sure that you have all the folder needed (MSP430, specificTools, TOS).
- 2. Copy the 3 folder to cygwin root i.e. "C:\Cygwin".
- 3. Start Cygwin by double click on the icon on your desktop. PS if you're using Windows Vista you'll have to right click and choose "run as administrator".
- 4. Navigate to the MSP430 folder by typing "*cd /MSP430*"
- 5. In each folder you'll find a text file called commands.txt
- 6. You must execute these commands in order. All what you have to do is copy and past the commands.
- 7. When you're finished with a folder navigate to the next one in order.
- 8. After installation is done you need to make sure that all files are installed do so by typing "*tos-check-env*" this will start a script that will check for all TOS files. if you got a warning it's ok don't worry.

#### Modifying the environmental variables

This is the tricky part. We need to modify the system environmental variable to make sure that the TOS compiler knows where to look for files.

- 1. Go to the environmental variables as descried previously.
- 2. You need to add new variables just click on new and fill the fields
	- a. TOSROOT value = "C:/Cygwin/opt/tinyos-2. $x$ "
	- b. TOSDIR value =  $"C$ :/ $Cygwin/opt/tinyos-2.x/tos"$
	- c. MAKERULES value =
	- "C:/ Cygwin/opt/tinyos-2.x/support/make/Makerules"
	- d. Look for the CLASSPATH variable if you found it modify it or create a new one with the value = ".;C:\cygwin\opt\tinyos-2.x\support\sdk\java\tinyos.jar;" at the beginning of the line. Notice the dot and semicolons.

Note: in the above variables we are using the "/" instead of "\" (Except for d) which is usually used in windows the reason for this is this is how Linux write it's paths.

# **Testing and verifying**

Now that everything is installed correctly we are going to try to compile a file.

- 1. From cygwin navigate to tinysOS app folder by typing "*cd /opt/tinyos-2.x/apps/Blink*".
- 2. Type "*make telosb*" you should see no errors. And "writing TOS image" at the end.
- 3. The next step is to test the Java tools supplied with the TOS to do so just type:

*java net.tinyos.sf.SerialForwarder*

You should see a new java window opening.

Now you have successfully finished the installation of TinyOS.

## **Installing TelosB drivers for windows**

- 1. Extract the content of R9052154.zip to a folder of your choice.
- 2. Connect the telosb to your pc using the USB port.
- 3. A new hardware wizard will start point to the files you have just extracted.
- 4. Continue the process with the wizard

### **Linux Commands and tools that you need to know**

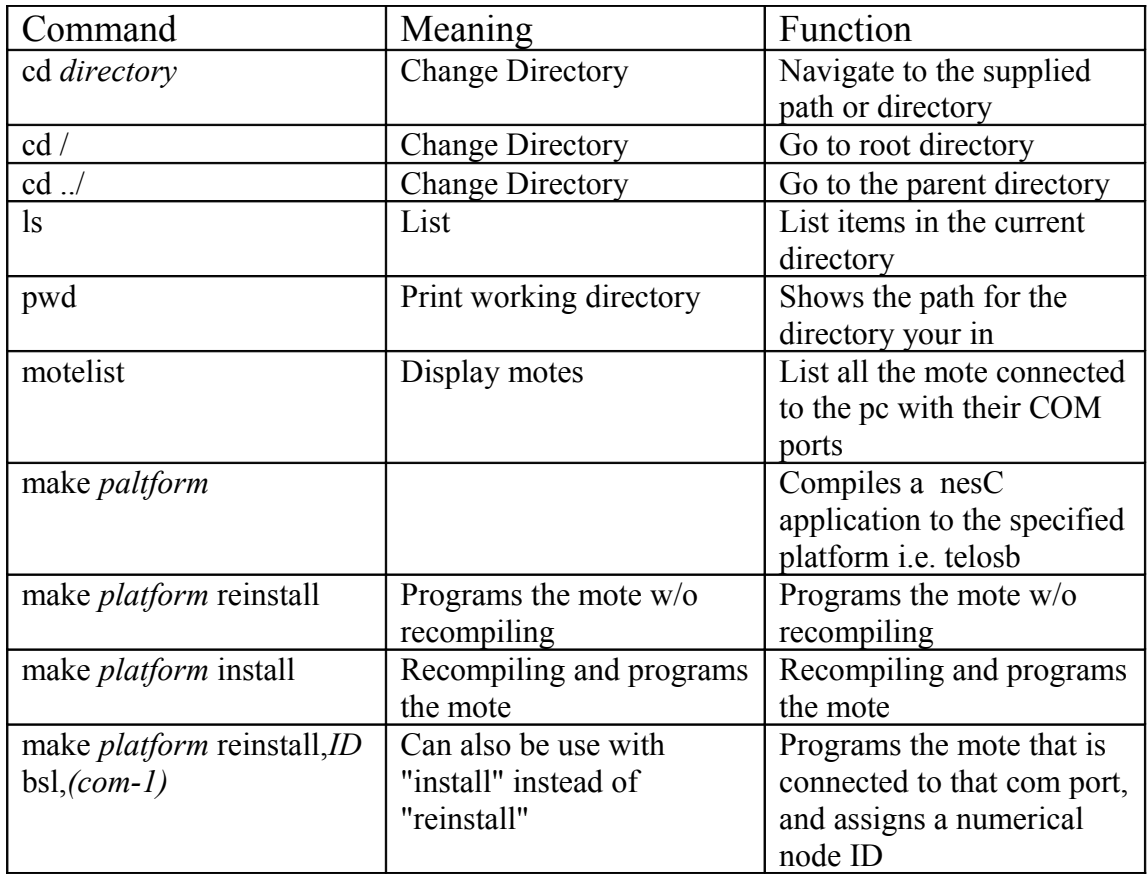

## **Installing TinyOS on Mac OS X**

If you're using Mac go to the following link where it explains installation procedure for mac.

Copy and paste this link in you're browser

[http://docs.tinyos.net/index.php/Installing\\_tinyos-2.x\\_on\\_Mac\\_OS\\_X\\_\(Tiger\\_&\\_Leopard\)](http://docs.tinyos.net/index.php/Installing_tinyos-2.x_on_Mac_OS_X_%5C(Tiger_&_Leopard%5C))